# Baylor Scott & White Health

### **Participant instructions for creating a profile for CME Tracker:**

ţ

- 1. Go to BSWH.md/CME Scroll to the bottom of the page, × Improving Patient Care Together, Click on "Claim Your Credit" Log in button i v **Serion** FB 413-91-10
- 2. *(If you have a profile skip to step 5 below.)* To create a profile: Enter your Email Address and click on *I am a new user* to set up your account (you will not need an activity code to set up a profile). Click on "Sign In."

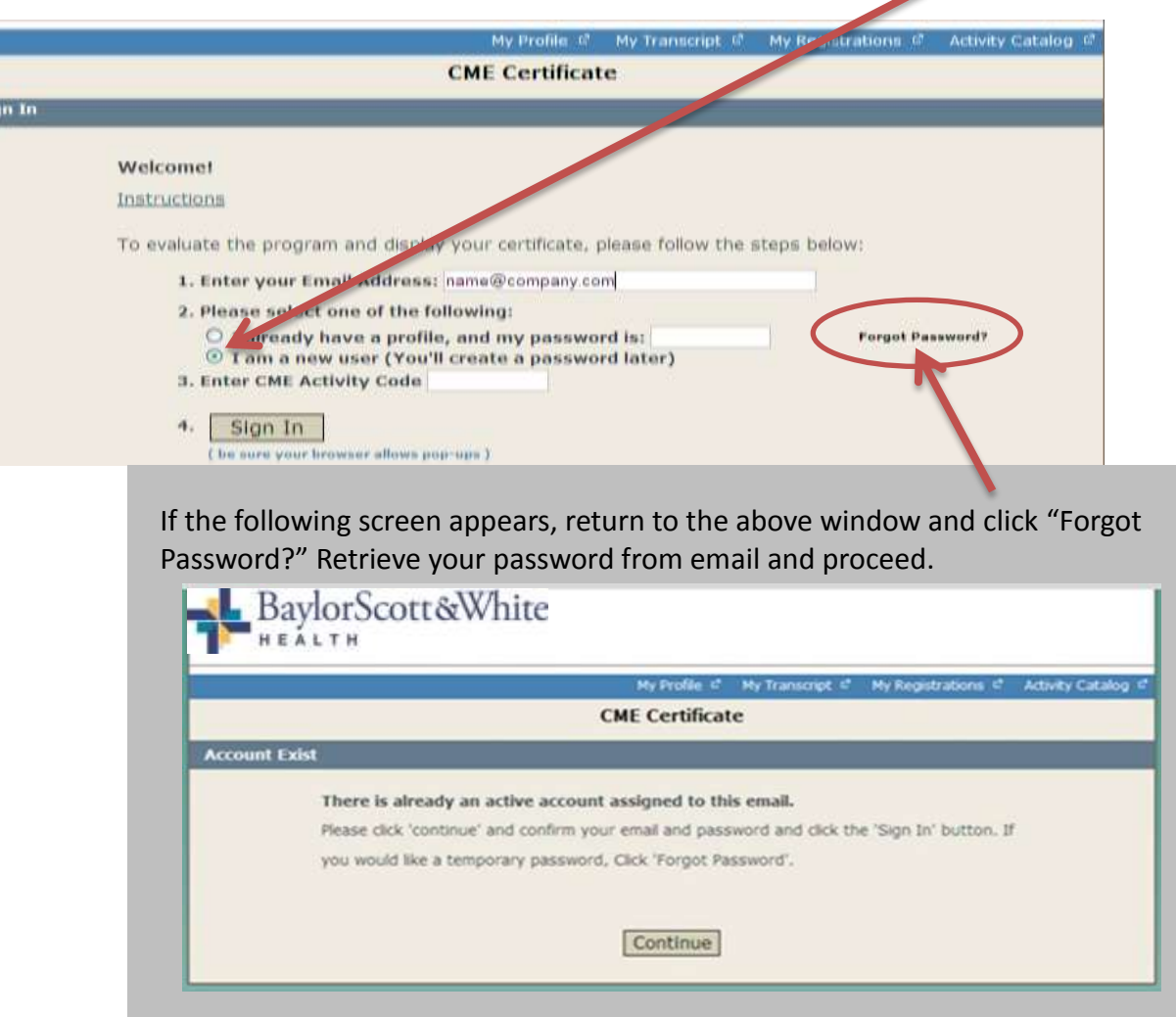

3. Complete the following screen and click Continue

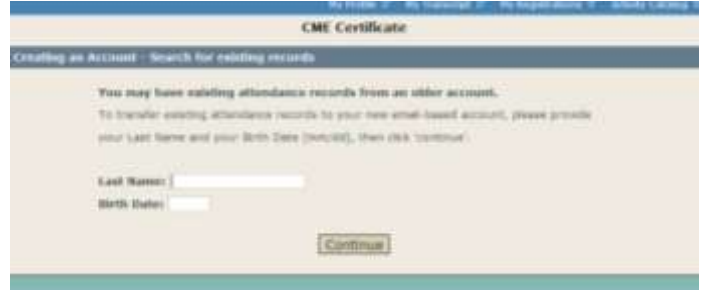

**Online Registrant Profile** 

Enter information in each field. Press tab to move to next field. Click CONTINUE to complete your profile.

4. Complete the "Online Registrant Profile" and be sure to write down the email address used and the password for registration and transcript retrieval

## **Senior Staff** should check in Credit Eligibility

- *AMA PRA Category 1 Credit(s)*
- $\boxtimes$  \*any other organizations for which you have credentials (as many as apply)

# **All other attendees** should check in Credit Eligibility

■ Attendance

*(Please note you can login to the profile section to change information as needed when changes occur)*

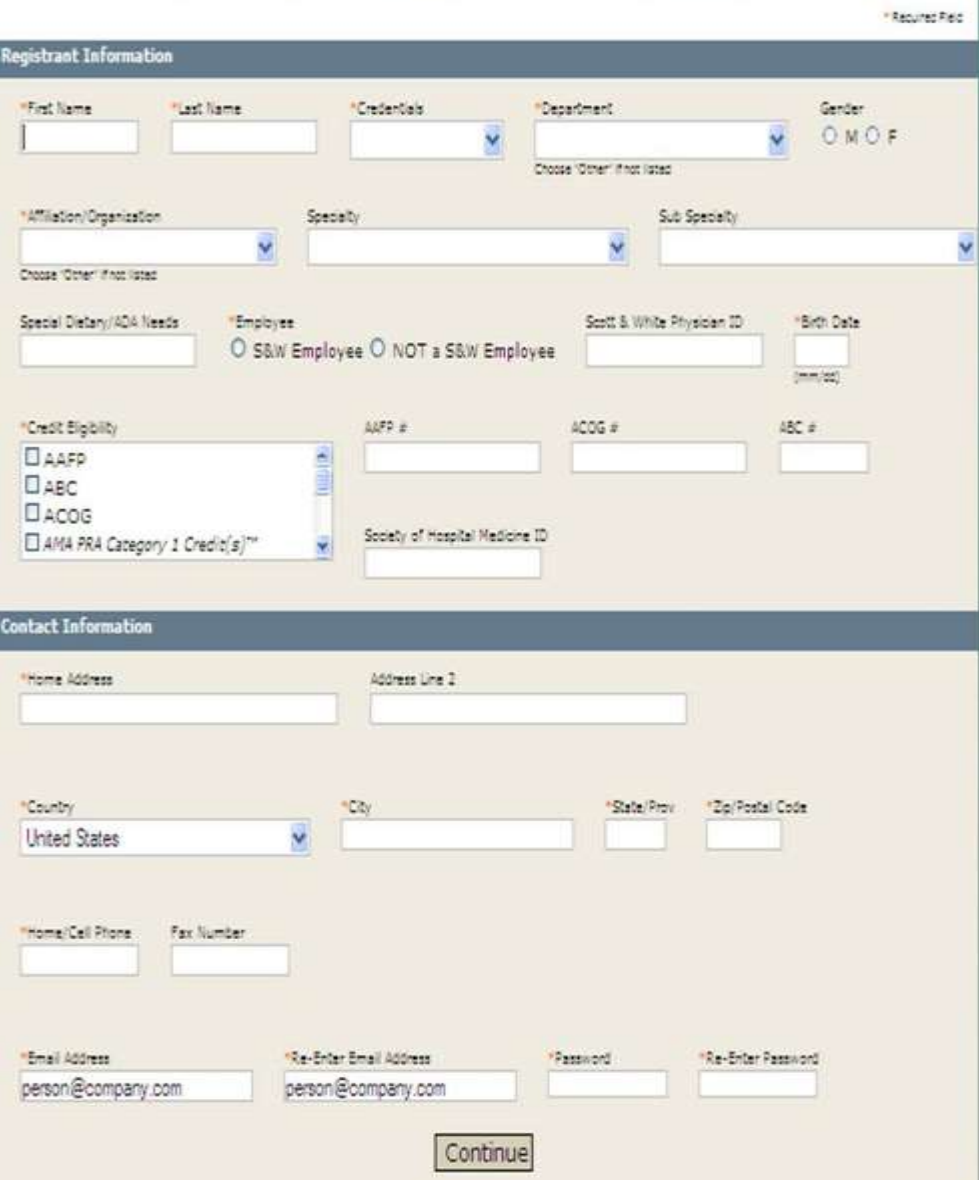

### 5. COMPLETE AN EVALUATION/CERTIFCATE PROCESS:

ä

Enter you email, password, Activity Code, and click "Sign In"

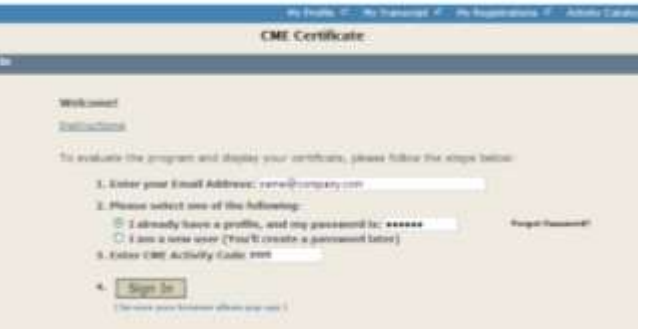

6. First screen for the evaluation asks for a "Title". Please select your credentials here. If you are not claiming CME credits or if your credentials are not listed, select other. Fill in the evaluation form questions. When finished, click "Done"

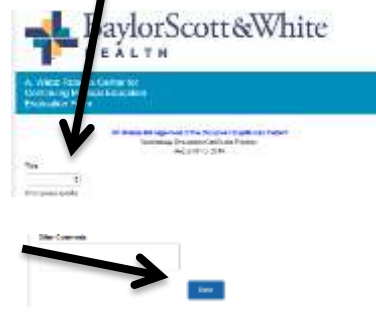

### 7.

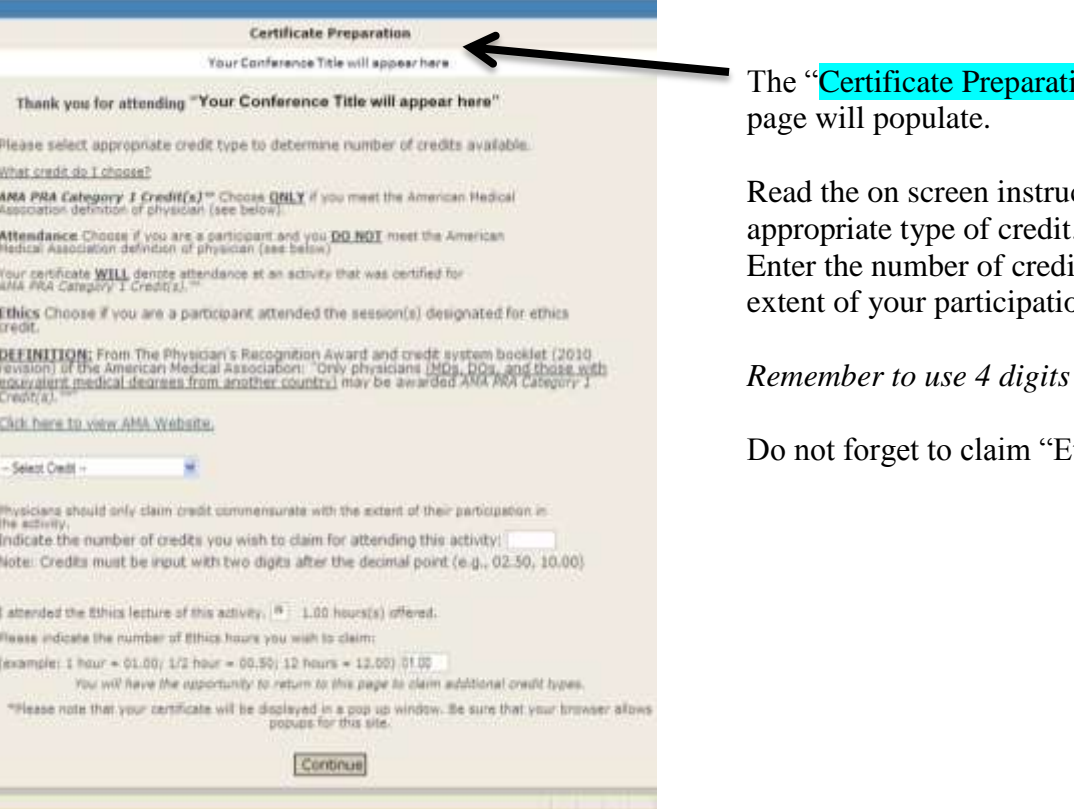

 $\text{on}^"$ 

ctions to claim the appropriate type of credit.  $it(s)$  commensurate with the on in the activity.

to claim you credit (04.00)

thics" credit if appropriate

8. Choose to display your certificate.

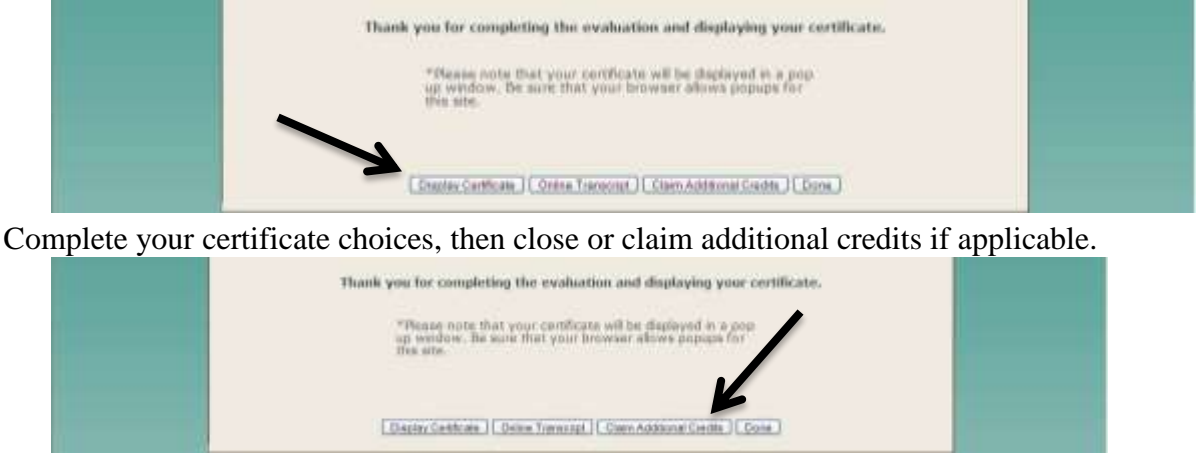

### **Participant instructions for retrieving a transcript from CME Tracker:**

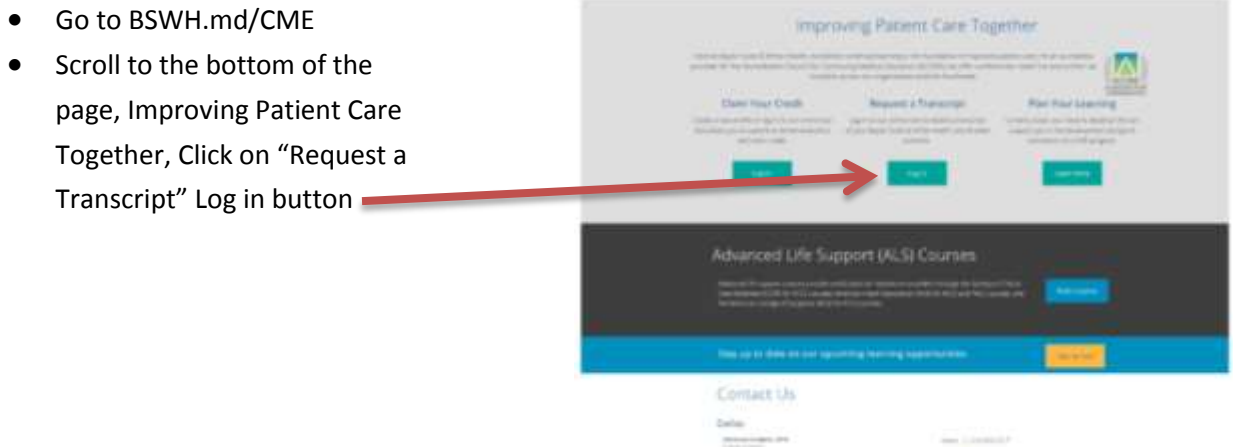

Enter your email, password, and a date range that include the activities you have attended and click "Sign In."

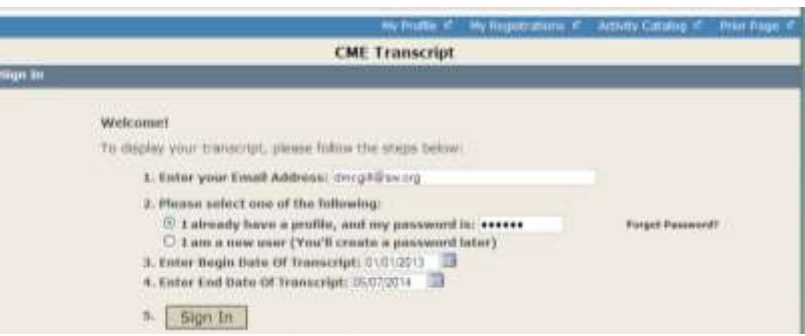

9. Your transcript for the dates indicated will populate and you will be able to print.

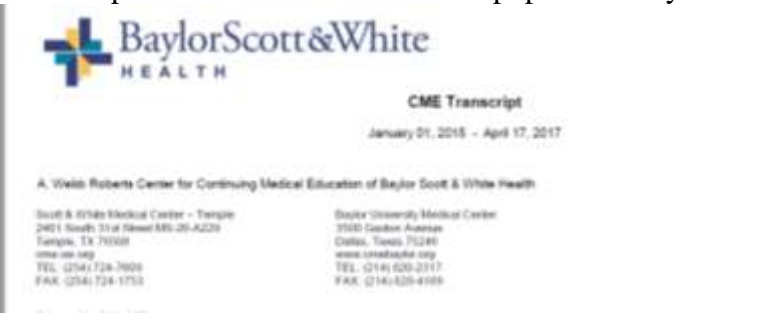